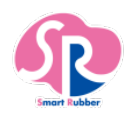

## SR 無線化ユニット クイックガイド

本製品は別売りの「胸骨圧迫訓練評価システム しんのすけくん」または「SR ソフトビジョン(数値版)」と合わせて ご使用いただける製品です。本製品を正しくお使いいただくために、必ず取扱説明書をお読みください。

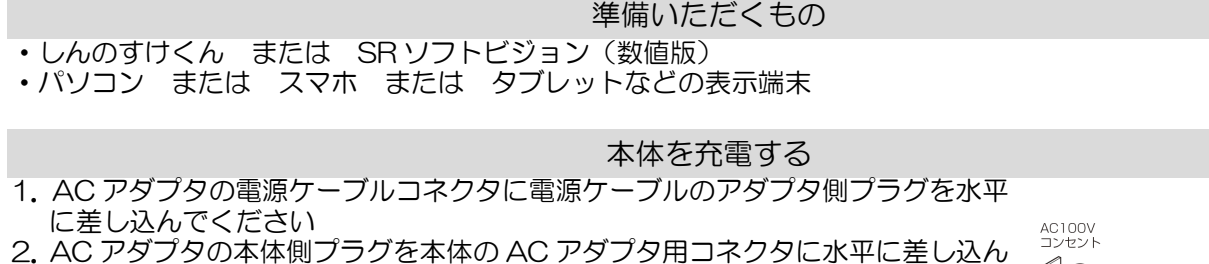

でください 3.電源コンセントの電源プラグを AC100V 電源コンセントに接続してください

 $A^3$ .<br>木体側プラグ 電源プラク ~電源ケーブルコネクタ アダプタ側プラグ

## 本体にアクセスする

- 1. 電源/計測ボタンを 1 秒以上押して電源を入れます。(本体の起動に約 30 秒かかります)電源 LED が緑色にな っていることを確認してください。
- 2.本体背面に記載された「SSID」と「暗号化キー」を使用して、ご使用の表示端末の Wi-Fi 設定(WLAN 設定) から本体に接続をしてください。
- 3.表示端末の Google Chrome ブラウザから「http://192.168.10.1」にアクセスしてください。
- 4.トップ画面でしんのすけくん または SR ソフトビジョン(数値版)を選択してください。

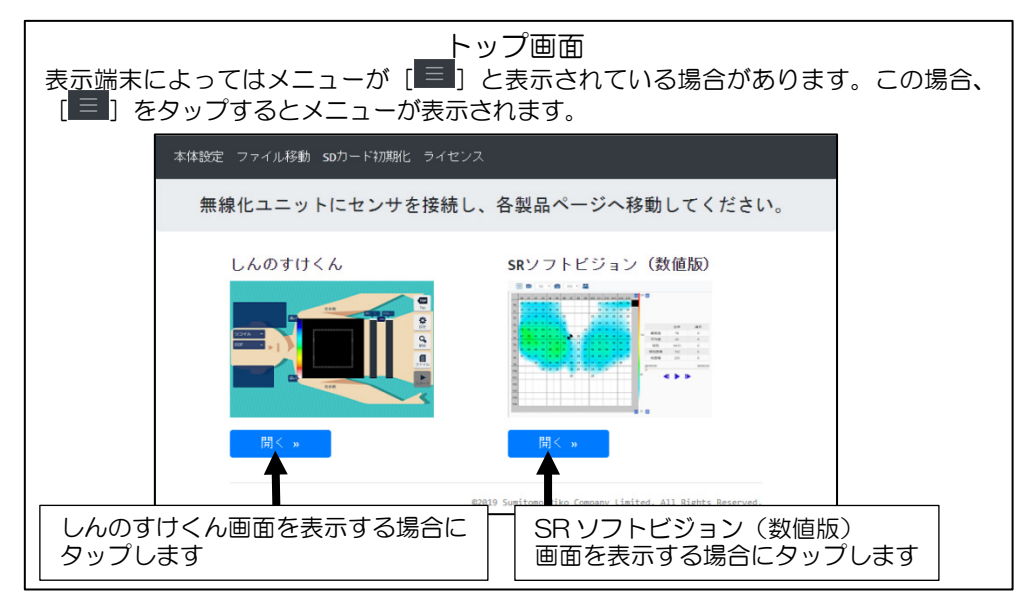

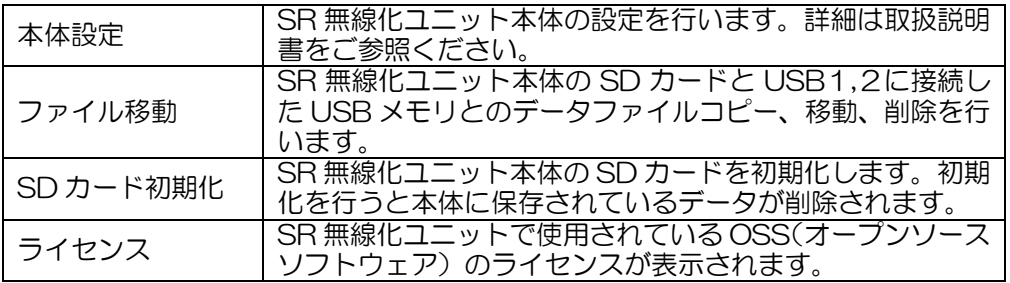

## 時計設定

本製品は時計機能を備えています。初めて本製品を使用する場合や内蔵電池が消費された場合は、時刻と日付を設定 する必要があります。時計が設定されていないと、本製品機能に問題が生じるため、以下の手順に沿って設定してく ださい。

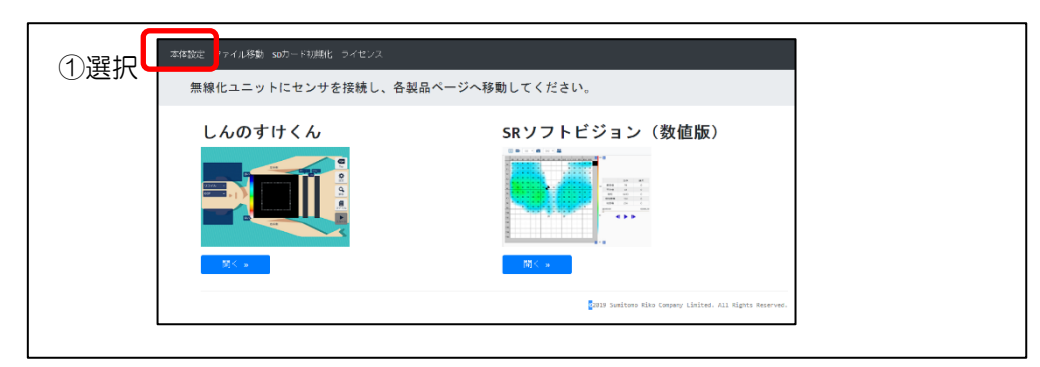

1.トップ画面で「本体設定」を選択してください。

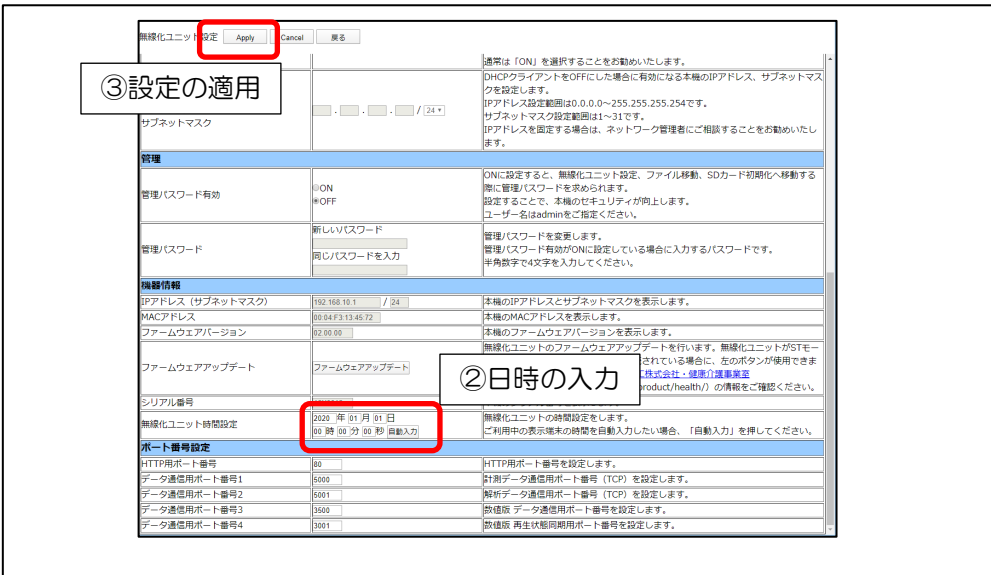

- 2. 無線化ユニット設定ページの「機器情報」->「無線化ユニット時間設定」に現在時刻を入力するか、ご利用中の 端末の時刻を反映させる場合は「自動入力」ボタンを押してください。
- 3.ページ上部の「Apply」ボタンを押して、設定を適用してください。

アプリケーション使用方法

しんのすけくんや SR ソフトビジョン(数値版)のアプリケーション使用方法につきましては、弊社ホームページを ご参照ください。 住友理工株式会社 健康介護事業室ホームページ

https://www.sumitomoriko.co.jp/product/health/

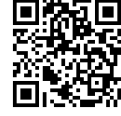